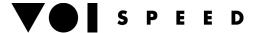

# **USER GUIDE VOISPEED V-AT800 IP Headsets**

#### **DEVICE OVERVIEW**

The V-AT800DP is particularly suitable for call centres and other areas where there is heavy use of the telephone, and at the same time a requirement for PC access, as the device works as an IP adapter for mono and binaural headsets.

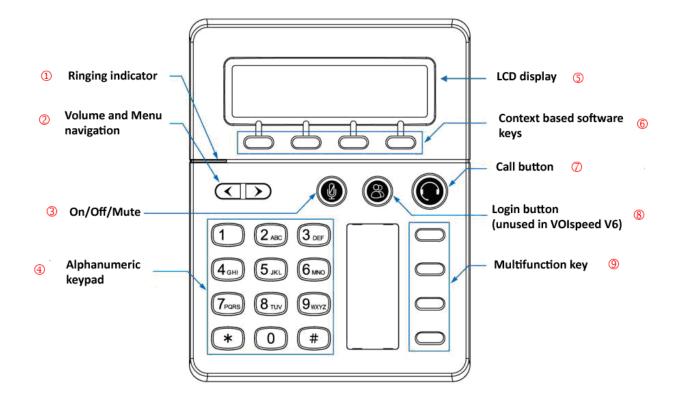

# **Keypad description**

| 1 | LED Indicator                              | Flashes when a call arrives                                                                                                    |
|---|--------------------------------------------|----------------------------------------------------------------------------------------------------|
| 2 | Navigation Keys                            | With these you can move the cursor up and down on the menu, adjust the volume of the headset during a converstation and adjust the volume of the ring tone (when there is no active converstation).                                                                                                    |
| 3 | Mute key                                   | Mute function for the microphone (close/ open)                                                                                                    |
| 4 | 1~9,*#                                     | Number/ symbol keys                                                                                                    |
| 5 | LCD Display                                | Telephone display: show the date/time, your own extension number and, if available, that of the calling party, the line status and the function keys.                                                                                                    |
| 6 | Software function keys                     | Configurable function keys                                                                                                    |
| 6 | Menu key                                   | (Fourth key on the right) To enter the adapter's configuration                                                                                                    |
| 7 | Headset Key<br>Reply to call<br>Close call | When pressed at rest, it has the same function as lifting of the handset to make a call. For an incoming call you can press the key to accept the call. If pressed during a conversation, however, it will end the call.                                                                                                |
| 8 | Login key                                  | Manual function for login/logout of the device (not used with VOIspeed 6). If the user is logged out the button is turned off, otherwise it will remain turned on. A flashing light meanwhile indicates that the LAN network is disconnected (only in the case where the device is powered by an external power supply) |
| 9 | Programmable keys                          | Function keys that the user can programme.                                                                                                    |

# **V** S P E E D

# **LED Status Indicators**

# Login Indicator (Connection of the device to the PBX)

| LED Status     | Description        |
|----------------|--------------------|
| Red / Flashing | LAN Disconnected   |
| Red            | SIP Not Registered |
| OFF            | SIP Registered     |

# Mute Indicator (Microphone silencer)

| LED Status | Description    |
|------------|----------------|
| Red        | Microphone off |
| OFF        | Microphone on  |

# **LED Indicator**

| LED Status     | Description          |
|----------------|----------------------|
| Red / Flashing | Incoming call (ring) |
| OFF            | No call              |

# Call indicator (headset button)

| LED Status     | Description     |
|----------------|-----------------|
| Red / Flashing | In conversation |
| Red            | Waiting         |
| OFF            | Disconnected    |

# CONNECT THE HEADSET

Connect the headset to the RJ-9 plug in the base

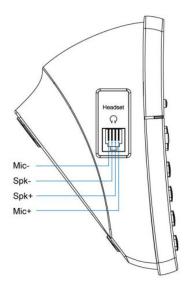

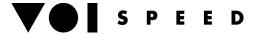

#### **DEVICE FUNCTIONALITIES**

#### **Receiving a Call**

At call arrival, the ringing indicator (1) on the left will start to flash and ring with the predefined ringtone. Press the headset button to respond.

# **Closing a call**

From the base: Press the headset button I to end the call.

## Making a call

From the General User Interface: normally this method is more convenient. From the moment in which you

activate the call, la GUI theoretically lifts the handset: at this point press the headset button

From the base: dial the number you wish to call and press Dial (software key seen on the LCD display), or press

the headset button

You can access the list of calls made via the function key **Redial**, selecting a call listed and pressing **Dial** to make a new call.

Alternatively, you can forward a call, even in the middle of a call, via one of the 4 programmable function keys (see figure 9), provided they have been properly programmed (please refer to the V-AT800 Configuration Manual).

#### VOLUME CONTROL AND MUTE FUNCTION

#### Volume

To regulate the volume of a call you are listening to, press the menu key (2): the left hand key lowers the volume, the right hand key increases it. Use the same keys when the headset is in its rest position to regulate ringtone volume.

# **Microphone disactivation (Mute)**

To disactivate the microphone whilst in conversation (Mute function), press the Mute function(3). The key will start flashing red. Press the Mute key again to activate the microphone..

# PUT ON HOLD AND RESUME THE CURRENT CALL

To put a call on hold, press the **Hold** (6) software key. Alternatively, you can programme one of the function keys (9).

To retake the call on hold, press the **Resume** (6) software key. Alternatively, you can programme one of the function keys (9), possibly the same one used for the Hold function.

# FORWARD A CALL

#### Attended call forwarding

- During the conversation press the software key (6) Xfer: the current call will be put on hold
- Dial number you require and press **Dial**
- Wait for the called party to respond and press Xfer to transfer the call

#### Blind/ unttended transfer

- Durin the conversation press **Bxfer**
- Dial the number of the extension you require and press Dial

#### **REDIAL NUMBER**

To redial a number you have already dialed:

• Press Redial and select the number required from the list using the navigation keys

S P E E D

• Press **Dial** 

#### LIST OF LOST CALLS

For lost calls, the software key display will show **Missed** Press the **Missed** key to access the list of lost calls. If they do not appear:

- 1. Press Menu and insert the password (default: 123) and press OK
- 2. Scroll down until Call history and press Select (or press 2)
- 3. Scroll down to the voice **Missed calls** and press **Select** (or press 3)
  - Press **Dial** to call the number
  - o Press **Delete** to cancel the call from the list
  - Press **Clear** to cancel the entire list
  - Press Cancel to cancel the operation

#### **RECALL LAST NUMBER (Last Call Return: LCR)**

If the display shows the lost call, press the LCR key to redial the number.

## LCD DISPLAY

#### **Adjusting contrast**

- 1. Press Menu and insert the password (default: 123) and press OK
- 2. Scroll down to LCD Contrast and press Select (or press 11)
- 3. Use the navigation arrow keys to change the level of contrast.
- 4. Press Save (or Cancel)

# Adjusting the backlighting

- 1. Press Menu and insert the password (default: 123) and press OK
- 2. Scroll down to **Back Light Level** and press **Select** (or press 12)
- 3. Use the navigation arrow keys to change the level of backlighting
- 4. Press Save (or Cancel)

#### **RING TONES**

To change the ring tone

- 1. Press the Menu key and insert the password (default: 123) and press OK
- 2. Scroll down to the Ring Tone desired and press Select (or press 3)
- 3. Il display visualizzerà la suoneria corrente
- 4. Press Change
- 5. Use the navigation keys to choose the ringtone
- 6. Press Select to choose

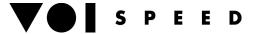

#### PROGRAMMABLE KEYS

The adapter has 4 programmable keys. Each of these can be programmed in the following modes, supported by VOIspeed 6:

- Hold: puts on hold and resumes the current call
- Xfer: initiates the procedure for call forwarding with supervision
- **Conf**: (not supported)
- **DND**: Activates/ disactivates the **Do Not Disturb** mode: the phone extension will be unavailable, but the GUI will be unaware of this.
- CFWD: Activates/ disactivated call diversion (advise to use the GUI as it is more flexible)
- Speed Dial: internal or external extension
- Redial: Redial the last number
- Voicemail: (not supported)

#### RESTART

To restart the device without switching it off:

- Press the Menu key and insert your password (default: 123) and press OK
- Scroll down until Reboot and press **Select** (or press 8)
- Press **OK** to restart or **Cancel** to cancel the operation